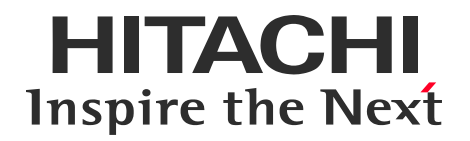

# **Hitachi Storage Navigator Modular 2 を使用する方へのお願い**

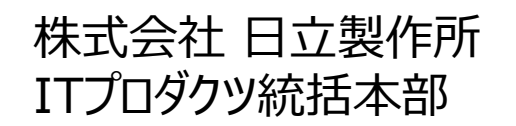

© Hitachi, Ltd. 2022 All rights reserved.

## **1.対象製品**

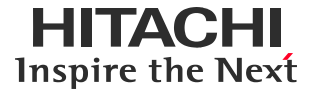

### **対象となる製品**

ストレージHUS100シリーズ用管理ソフトHitachi Storage Navigator Modular 2 (HSNM2)の Windows 64bit GUI 。

Ver 28.55~31.00、Ver 32.00以降。

1

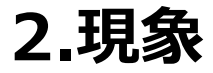

- **2.1 Hitachi Storage Navigator Modular 2 (HSNM2) Windows 64bit GUIのアップグレー ドやインストールが失敗する**
- ・表2-1 (製品群A) のいずれかがインストールされたサーバにおいて、表2-2 (製品群B) に示すバージョンへの HSNM2 Windows 64bit GUIのアップグレードやインストールが以下のメッセージを出力して失敗する。

DMEI010398: 内部エラーが発生しました。コンピュータの再起動または強制アンインストール実行後、 再度インストールを実施してください。

実施例:

- 製品群AのHDvM 8.8.3以降を製品群BのHSNM2 Windows 64bit GUI (例:Ver 28.55) と同じ サーバにインストール後、HSNM2 Windows 64 bit GUIを製品群Bの別のVerへのアップグレード (Ver 28.55→Ver 31.00) が失敗する。
- 製品群AのHDvM 8.8.3以降をHSNM2 Windows 32bit GUI (例:Ver 28.52) と同じサーバにイ ンストール後、製品群BのHSNM2 Windows 64bit GUI (例:Ver 31.00) へのアップグレードが失敗 する。

**2.現象**

**2.2 Hitachi Storage Navigator Modular 2 (HSNM2) Windows 64bit GUI Ver 32.00 以降がインストールされたサーバにおいて、表2-2に示す製品・バージョンへのアップグレードやインストールが 以下のメッセージを出力して失敗する**

[HDvM, HTSM, HRpM] KAIB20208-E ファイルの展開に失敗しました。 インストールを中断しました(エラーによる中断)。

[HTnM]

KATN00315-E ファイルの展開に失敗しました。 KATN00248-E セットアップ処理が異常終了しました。(255 )

[HGLM]

KAIF40011-E Hitachi Command Suite 共通コンポーネントのインストールに失敗しました。 KAIF40012-E Hitachi Command Suite 共通コンポーネントのインストールに失敗しました。

[HCSM]

KASV37301-E Compute Systems Managerサーバの初期化を確認できませんでした。 インストールを中断しました(エラーによる中断)。

[HAD]

インストールを中断しました(エラーによる中断)。

[HFSM]

KAQM30012-E Hitachi Command Suite 共通コンポーネントの利用登録に失敗しました。

### 表2-1:製品群A

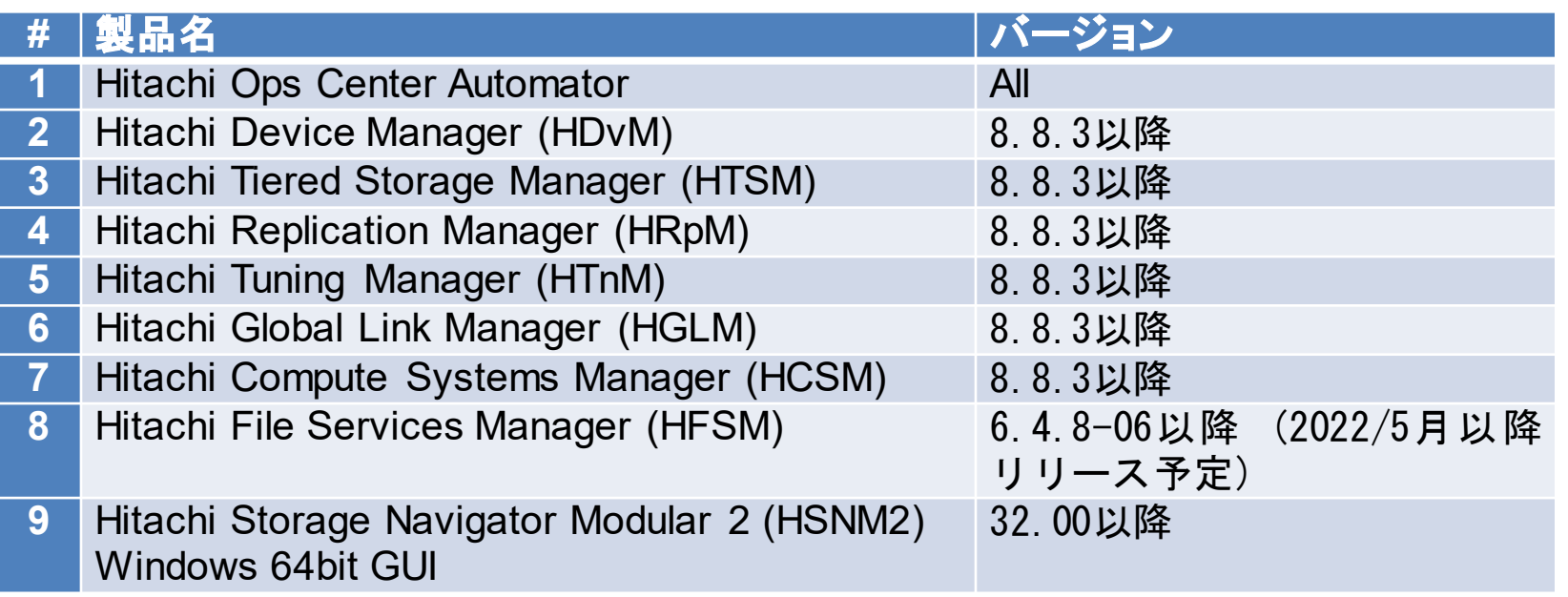

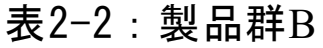

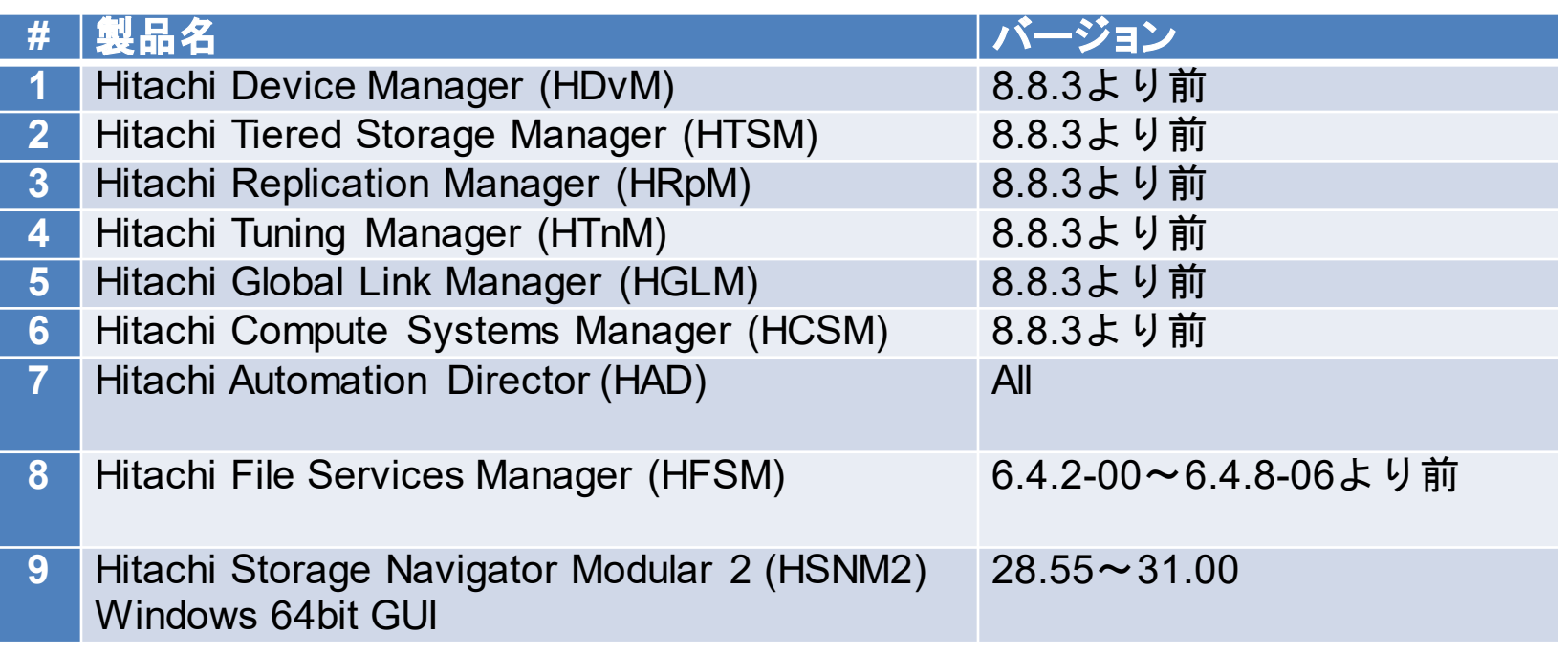

### (注)

• Hitachi Ops Center Analyzer serverはLinux用のみHBaseを内包している。 HSNM2 Windows 64bit GUIと同一サーバに存在することはないため、表2-1、表 2-2には記載されていない。

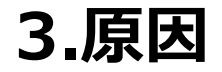

HSNM2や表2-1、表2-2の製品は、Hitachi Command Suite 共通コンポーネント (HBase) を内包して いる。表2-1に示したバージョンの製品に内包されたHBaseは、ダウングレード方向のHBaseのインストールをエ ラーにするよう改訂されている。そのため、表2-1のバージョンの製品のいずれかがインストールされたサーバでは、 他の製品の表2-2のバージョンへのアップグレード、インストールが失敗する。

**4.発生条件**

- 以下A、Bいずれかの条件に合致すると発生する。
- A. 表2-1のいずれかのバージョンの製品がインストールされたサーバにおいて、HSNM2 Windows 64bit GUI Ver 28.55~31.00へのアップグレードまたはインストールを実施する
- B. HSNM2 Windows 64bit GUI Ver 32.00以降がインストールされたサーバにおいて、表2-2の製品の いずれかを表2-2のバージョンへのアップグレードまたはインストールを実施する

**5.対策方法**

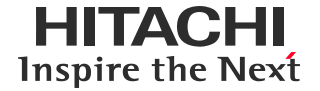

#### **5.1 暫定措置**

下記のいずれかを実施すること。

- HSNM2 Windows 64bit GUI Ver 28.55~31.00と表2-1の製品を別のサーバにインストールして、 運用する
- 全ての製品で表2-1のバージョンがそろうまでは、同一サーバ内で全ての製品を表2-2のバージョンで運用す る

#### **5.2 恒久対策**

同一サーバ内の表2-1の製品全てを表2-1のバージョンにアップグレードする。

## **6. 障害発生時の措置**

HITACHI Inspire the Next

6.1 問題を特定する手段 下記のいずれかが発生。

- HSNM2 Windows 64bit GUI Ver 28.55~31.00へのアップグレード、またはインストールが 「DMEI010398: 内部エラーが発生しました。コンピュータの再起動または強制アンインストール実行後、 再度インストールを実施してください。」で失敗し、同一サーバ上で表2-1のバージョンの製品がインストールさ れている。
- 表2-2の製品のバージョンへのアップグレード、またはインストールが、2.2章の各製品のエラーメッセージで失 敗し、同一サーバ上でHSNM2 Windows 64bit GUI Ver 32.00以降がインストールされている。

6.2 条件に合致する場合

下記のいずれかを行う。

- 対策版を適用する。
- 当該サーバからHSNM2を強制アンインストールして、別サーバにHSNM2をインストールする。強制アンイン ストールに失敗した場合は、HSNM2のログを採取し、テクニカルサポート部署に連絡する。

6.3 条件に合致しない障害の場合 HSNM2のログを採取しテクニカルサポート部署に連絡する。

## **本件に関するお問い合せ窓口**

HITACHI Inspire the Next

本件に関するお問い合わせは、各製品のサポート契約をご確認の上、日立ソリューションサポートセンタの サポート窓口にお問い合わせください。

なお、ご購入前またはサポート未契約の場合は、以下からお問い合わせください。

<https://www.hitachi.co.jp/products/it/storage-solutions/inquiry/index.html>

**更新情報**

- 当ページで記載している内容を予告なく変更することがありますので、あらかじめご了承ください。
- 当ホームページに記載されている製品には、他社開発製品が含まれています。これらの情報については他社から提供、また は公開された情報を基にしています。弊社では、情報の正確性および完全性について注意を払っていますが、開発元の状況 変化に伴い、当ホームページの記載内容に変更が生じることがあります。
- Windows は、マイクロソフト 企業グループの商標です。
- その他記載の会社名、製品名などは、それぞれの会社の商標もしくは登録商標です。

**更新履歴**

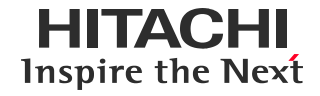

年5月 この情報ページを掲載しました。